# Anti-Attack Configuration Commands

# **Table of Contents**

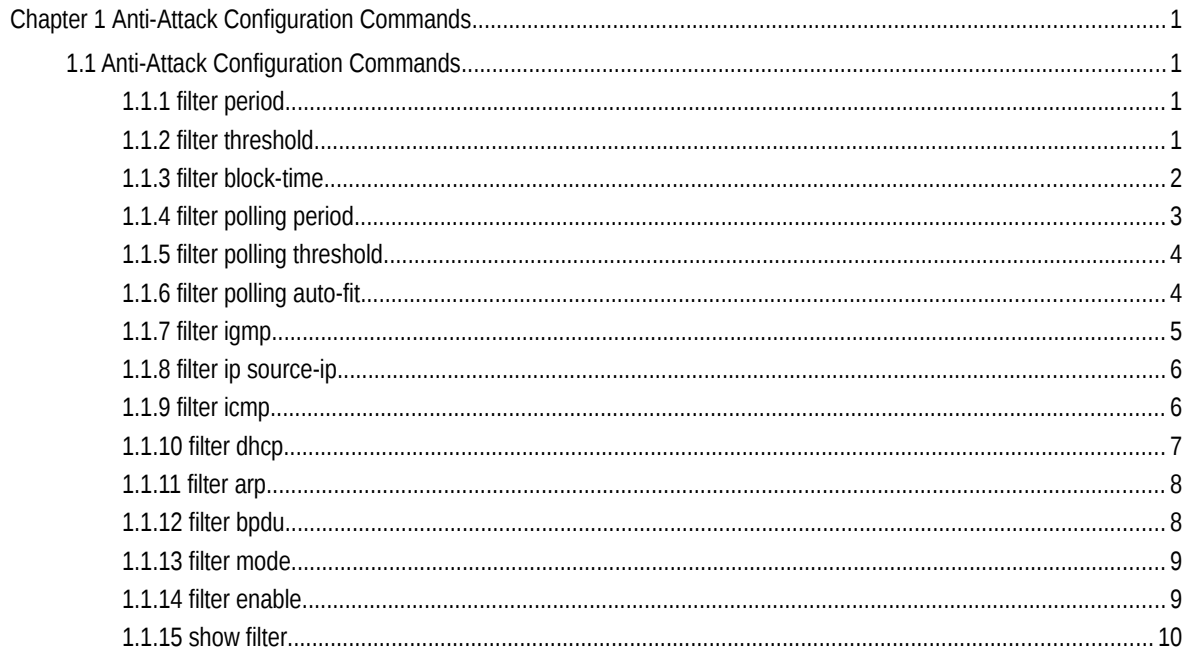

# **Chapter 1 Anti-Attack Configuration Commands**

# 1.1 Anti-Attack Configuration Commands

# 1.1.1 filter period

To configure the attack checkup period, run the following command.

#### **filter period** *time*

To configure the attack checkup period, run the following command.

#### **no filter period**

# **Parameters**

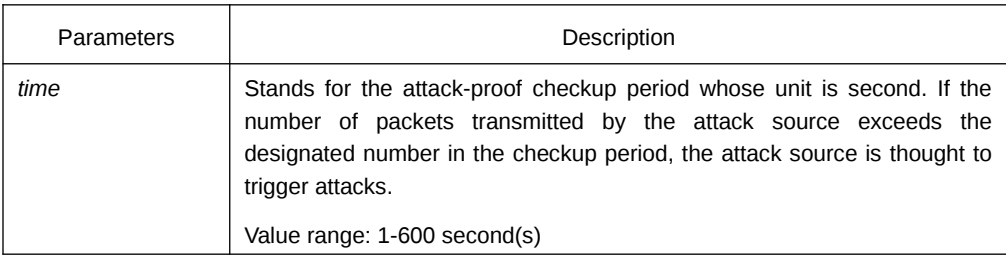

# Default Value

The default time is 10 seconds.

# Command Mode

Global configuration mode

#### Example

Switch\_config# filter period 15

# Related Command

filter threshold

# 1.1.2 filter threshold

To configure the threshold value which is exceeded before the system thinks an attack, run the following command. Vary your configuration in terms of the packet type.

To return to the default setting, use the no form of this command.

**filter threshold** *type value*

**no filter threshold** *type*

# **Parameters**

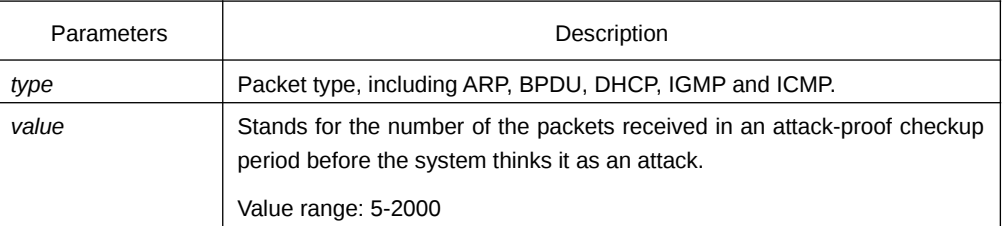

#### Default Value

The default value is 1000 packets.

### Command Mode

Global configuration mode

#### Example

Switch\_config# filter threshold ip 1500

# Related Command

filter period

# 1.1.3 filter block-time

To configure the time to block attack resource, use the filter block-time value command.

To return to the default setting, use the no form of this command.

**filter block-time** *value*

**no filter block**-**time**

# **Parameters**

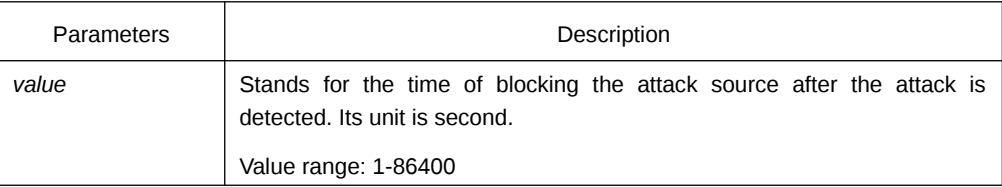

#### Default Value

The default value is 300 seconds.

# Command Mode

Global configuration mode

#### Example

Switch\_config# filter block-time 600

#### Related Command

filter period

filter threshold

# 1.1.4 filter polling period

To configure the period of the attack source polling check in the hybrid mode, run the following command. To return to the default setting, use the no form of this command.

#### **filter polling period** *time*

#### **no filter polling period**

# **Parameters**

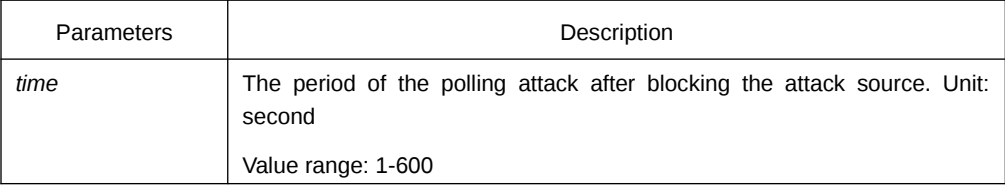

#### Default Value

The default time is 10 seconds.

#### Command Mode

Global configuration mode

# Example

Switch\_config# filter polling period 20

# Related Command

filter polling threshold

filter polling auto-fit

# 1.1.5 filter polling threshold

To configure the filter polling threshold in the hybrid mode, run the following command. Vary your configuration in terms of the packet type. To return to the default setting, use the no form of this command.

**filter polling thredhold** *type value*

#### **no filter polling threshold** *type*

#### **Parameters**

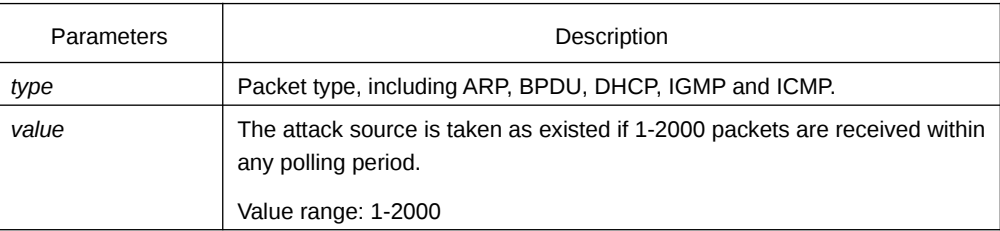

# Default Value

The default value is 750 packets.

#### Command Mode

Global configuration mode

#### Example

Switch\_config# filter polling threshold ip 1500

#### Related Command

filter polling period

filter polling auto-fit

# 1.1.6 filter polling auto-fit

To configure auto-fit the polling detect period and threshold, run the following command. The command is efficient by default. The polling period equals with the attack filter period and the polling packet threshold equals to 3/4 of the attack filter packet threshold. To resume to the default setting, use the no form of this command.

#### **filter polling auto-fit**

#### **no filter polling auto-fit**

#### Parameters

None

# Command Mode

Global configuration mode

# Example

Switch\_config# filter polling auto-fit

# Related Command

filter polling period

filter polling threshold

# 1.1.7 filter igmp

To enable detect ICMP attack, run the following command.

To disable ICMP attack detection, run the no form of this command.

**filter igmp**

**no filter igmp**

#### Parameters

None

# Command Mode

#### Global configuration mode

# Example

Switch\_config# filter igmp

# Related Command

filter enable

# 1.1.8 filter ip source-ip

To enable IP attack detection, run this command. To disable IP attack detection, run the no form of this command.

**filter ip source-ip**

**no filter ip source-ip**

#### Parameters

None

# Command Mode

Global configuration mode and physical port configuration mode.

The command is efficient when both the global port and the physical port are configured.

#### Example

Switch\_config# filter ip source-ip Switch\_config# interface g0/1 switch\_config\_g0/1# filter ip source-ip

# Related Command

filter enable

#### 1.1.9 filter icmp

To enable ICMP attack detection, run the following command. To disable ICMP attack detection, run the no form of the following command.

#### **filter icmp**

#### **no filter icmp**

#### Parameters

None

## Command Mode

Global configuration mode and physical port configuration mode.

The command is efficient when both the global port and the physical port are configured.

# Example

Switch\_config# filter icmp Switch\_config# interface g0/1 switch\_config\_g0/1# filter icmp

#### Related Command

filter enable

# 1.1.10 filter dhcp

To enable ICMP attack detection, run the following command. To disable DHCP attack detection, run the no form of this command.

# **filter dhcp**

### **no filter dhcp**

#### Parameters

None

# Command Mode

Global configuration mode and physical port configuration mode.

The command is efficient when both the global port and the physical port are configured.

#### Example

Switch\_config# filter dhcp Switch\_config# interface g0/1 switch\_config\_g0/1# filter dhcp

# Related Command

filter enable

# 1.1.11 filter arp

To enable the ARP attack detection, run this command. To disable ARP attack detection, run the no form of the following command.

**filter arp**

**no filter arp**

#### Parameters

None

# Command Mode

Physical interface configuration mode

#### Example

Switch\_config\_g0/1# filter arp

# Related Command

filter enable

# 1.1.12 filter bpdu

To enable the BPDU attack detection, run this command. To disable BPDU attack detection, run this command.

#### **filter bpdu**

**no filter bpdu**

Parameters

None

# Command Mode

Physical interface configuration mode

#### Example

Switch\_config\_g0/1# filter bpdu

# Related Command

filter enable

# 1.1.13 filter mode

To configure the filter mode, run the following command.

# **filter mode [ raw | hybrid ]**

#### **Parameters**

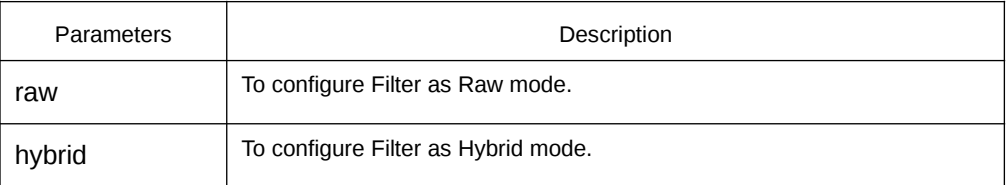

# Default Value

Hybrid mode

# Command Mode

Global configuration mode

#### Example

Switch\_config# filter mode raw

# Related Command

filter enable

# 1.1.14 filter enable

To enable the attack detection function, run this command in global mode. To return to the default setting, use the no form of this command.

#### **filter enable**

**no filter enable**

#### Parameters

None

## Command Mode

Global configuration mode

# Example

Switch\_config# filter enable

#### Related Command

None

# 1.1.15 show filter

To display the working state of the attack-proof function of the current switch, run this command. To display working state of the anti-attack feature of the current switch, use the show filter command.

#### **show filter**

### **show filter summary**

#### Parameters

None

# Command Mode

Non-user mode

# Example

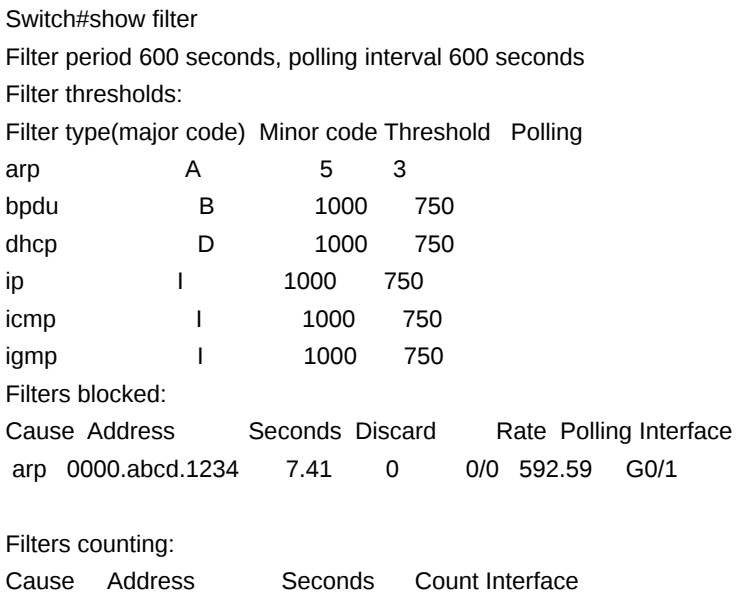

arp 0000.abcd.1234 15.59 1 G0/1

Filters blocked:indicates MAC address of the blocked attack source, blocked time and source interface.

Filters counting:indicates MAC address of the attack source, counting time, the number of the receiving packets and the source interface.